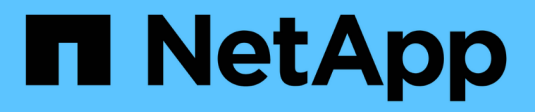

# **AutoSupport** ONTAP 9

NetApp April 24, 2024

This PDF was generated from https://docs.netapp.com/zh-cn/ontap/system-admin/autosupport-managesettings-task.html on April 24, 2024. Always check docs.netapp.com for the latest.

# 目录

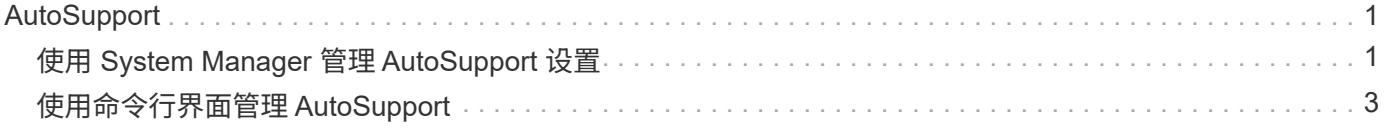

# <span id="page-2-0"></span>**AutoSupport**

# <span id="page-2-1"></span>使用 **System Manager** 管理 **AutoSupport** 设置

您可以使用System Manager管理AutoSupport帐户的设置。

您可以执行以下过程:

# 查看 **AutoSupport** 设置

您可以使用 System Manager 查看 AutoSupport 帐户的设置。

#### 步骤

- 1. 在 System Manager 中, 单击 \* 集群 > 设置 \*。
	- 在 \* AutoSupport \* 部分中,将显示以下信息:
		- Status
		- 传输协议
		- 代理服务器
		- 发件人电子邮件地址
- 2. 在\* AutoSupport 部分中,选择 **["** 串器 **"** 图标**]**,然后选择**\***更多选项。

此时将显示有关 AutoSupport 连接和电子邮件设置的追加信息。此外,还会列出消息的传输历史记录。

## 生成并发送 **AutoSupport** 数据

在 System Manager 中,您可以启动 AutoSupport 消息的生成,并选择从哪个或哪些集群节点收集数据。

#### 步骤

- 1. 在System Manager中、选择\*集群>设置\*。
- 2. 在\* AutoSupport 部分中,选择 **["** 串器 **"** 图标**]**,然后选择**\***生成并发送。
- 3. 输入主题。
- 4. 选中\*收集数据来源\*下的复选框,指定要从中收集数据的节点。

## 测试与 **AutoSupport** 的连接

在 System Manager 中,您可以发送测试消息以验证与 AutoSupport 的连接。

#### 步骤

- 1. 在 System Manager 中,单击 \* 集群 > 设置 \* 。
- 2. 在\* AutoSupport 部分中,选择 **["** 串器 **"** 图标**]**,然后选择**\***测试连接。
- 3. 输入消息的主题。

# 启用或禁用 **AutoSupport**

AutoSupport为NetApp客户提供经验证的业务优势、包括主动识别可能的配置问题并加快解决支持案例的速度。 默认情况下、AutoSupport在新系统中处于启用状态。如果需要、您可以使用System Manager禁用AutoSupport 监控存储系统运行状况并向您发送通知消息的功能。 禁用 AutoSupport 后,您可以重新启用它。

#### 关于此任务

禁用AutoSupport之前、您应注意关闭NetApp自动通报系统、将失去以下优势:

- 运行状况监控:AutoSupport可监控存储系统的运行状况并向技术支持和内部支持组织发送通知。
- 自动化:AutoSupport自动报告支持案例。大多数支持案例都是在客户意识到存在问题之前自动创建的。
- 解决速度更快:与不发送AutoSupport数据的系统相比,发送AutoSupport数据的系统解决支持案例的时间缩 短一半。
- 加快升级速度:AutoSupport为客户自助服务工作流提供支持,例如System Manager中的版本升级、附加 项、续订和固件更新自动化。
- 更多功能:其他工具中的某些功能仅在启用AutoSupport时才起作用,例如BlueXP中的某些工作流。

#### 步骤

1. 选择\*集群>设置\*。

- 2. 在\* AutoSupport \*部分中, 选择 [" 串器 " 图标], 然后选择\*Disable"。
- 3. 如果要重新启用AutoSupport,请在\*Windows\* AutoSupport部分中选择 [" 串器 " 图标],然后选择 \*Enable\*。

#### 禁止生成支持案例

从 ONTAP 9.10.1 开始,您可以使用 System Manager 向 AutoSupport 发送请求,以禁止生成支持案例。

关于此任务

要禁止生成支持案例,请指定要进行禁止的节点和小时数。

如果您不希望 AutoSupport 在对系统执行维护时自动创建支持案例,则禁止支持案例尤其有用。

步骤

- 1. 选择\*集群>设置\*。
- 2. 在\* AutoSupport 部分中,选择 **["** 串器 **"** 图标**]**,然后选择**\*Suppress Support Case Generation**。
- 3. 输入要进行禁止的小时数。
- 4. 选择要对其执行禁止的节点。

#### 继续生成支持案例

从 ONTAP 9.10.1 开始,如果已禁止生成支持案例,您可以使用 System Manager 从 AutoSupport 恢复生成支 持案例。

#### 步骤

1. 选择\*集群>设置\*。

2. 在\* AutoSupport 部分中,选择 **["** 串器 **"** 图标**]**,然后选择**\***恢复支持案例生成。

3. 选择要恢复生成的节点。

# 编辑 **AutoSupport** 设置

您可以使用 System Manager 修改 AutoSupport 帐户的连接和电子邮件设置。

#### 步骤

- 1. 选择\*集群>设置\*。
- 2. 在\* AutoSupport 部分中,选择 **["** 串器 **"** 图标**]**,然后选择**\***更多选项。
- 3. 在\*连接\*部分或\*电子邮件\*部分中,选择 [编辑图标] 修改任一部分的设置。

# <span id="page-4-0"></span>使用命令行界面管理 **AutoSupport**

## 管理 **AutoSupport** 概述

AutoSupport 是一种主动监控系统运行状况并自动向 NetApp 技术支持, 您的内部支持组 织和支持合作伙伴发送消息的机制。尽管默认情况下会启用发送给技术支持的 AutoSupport 消息,但您必须设置正确的选项并具有有效的邮件主机,才能将消息发送到 内部支持组织。

只有集群管理员才能执行 AutoSupport 管理。Storage Virtual Machine ( SVM )管理员无法访问 AutoSupport 。

首次配置存储系统时, AutoSupport 默认处于启用状态。启用 AutoSupport 24 小时后, AutoSupport 开始向技 术支持发送消息。您可以通过升级或还原系统,修改 AutoSupport 配置或将系统时间更改为 24 小时以外的时间 来缩短 24 小时时间段。

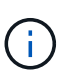

您可以随时禁用 AutoSupport ,但应保持启用状态。如果存储系统出现问题,启用 AutoSupport 可以显著加快问题的确定和解决速度。默认情况下,系统会收集 AutoSupport 信息并将其存储在 本地, 即使您禁用了 AutoSupport 也是如此。

有关 AutoSupport 的详细信息,请参见 NetApp 支持站点。

相关信息

- ["NetApp](https://support.netapp.com/) [支持](https://support.netapp.com/)["](https://support.netapp.com/)
- ["](http://docs.netapp.com/ontap-9/topic/com.netapp.doc.dot-cm-cmpr/GUID-5CB10C70-AC11-41C0-8C16-B4D0DF916E9B.html)[详细了](http://docs.netapp.com/ontap-9/topic/com.netapp.doc.dot-cm-cmpr/GUID-5CB10C70-AC11-41C0-8C16-B4D0DF916E9B.html)[解](http://docs.netapp.com/ontap-9/topic/com.netapp.doc.dot-cm-cmpr/GUID-5CB10C70-AC11-41C0-8C16-B4D0DF916E9B.html) [ONTAP](http://docs.netapp.com/ontap-9/topic/com.netapp.doc.dot-cm-cmpr/GUID-5CB10C70-AC11-41C0-8C16-B4D0DF916E9B.html) [命令](http://docs.netapp.com/ontap-9/topic/com.netapp.doc.dot-cm-cmpr/GUID-5CB10C70-AC11-41C0-8C16-B4D0DF916E9B.html)[行](http://docs.netapp.com/ontap-9/topic/com.netapp.doc.dot-cm-cmpr/GUID-5CB10C70-AC11-41C0-8C16-B4D0DF916E9B.html)[界面](http://docs.netapp.com/ontap-9/topic/com.netapp.doc.dot-cm-cmpr/GUID-5CB10C70-AC11-41C0-8C16-B4D0DF916E9B.html)[中的](http://docs.netapp.com/ontap-9/topic/com.netapp.doc.dot-cm-cmpr/GUID-5CB10C70-AC11-41C0-8C16-B4D0DF916E9B.html) [AutoSupport](http://docs.netapp.com/ontap-9/topic/com.netapp.doc.dot-cm-cmpr/GUID-5CB10C70-AC11-41C0-8C16-B4D0DF916E9B.html) [命令](http://docs.netapp.com/ontap-9/topic/com.netapp.doc.dot-cm-cmpr/GUID-5CB10C70-AC11-41C0-8C16-B4D0DF916E9B.html)["](http://docs.netapp.com/ontap-9/topic/com.netapp.doc.dot-cm-cmpr/GUID-5CB10C70-AC11-41C0-8C16-B4D0DF916E9B.html)

# 使用 **AutoSupport** 和 **Active IQ Digital Advisor**

ONTAP 的 AutoSupport 组件会收集遥测数据并将其发送以供分析。Active IQ Digital Advisor 可分析 AutoSupport 中的数据,并提供主动式维护和优化。利用人工智能, Active IQ 可以识别潜在问题并帮助您在问题影响业务之前解决这些问题。

Active IQ 通过基于云的门户和移动应用程序提供可操作的预测性分析和主动式支持,帮助您优化全球混合云中 的数据基础架构。Active IQ 提供的数据驱动型洞察力和建议可供具有有效 SupportEdge 合同的所有 NetApp 客 户使用(功能因产品和支持层而异)。

以下是您可以使用 Active IQ 执行的一些操作:

- 计划升级。Active IQ 可确定环境中可通过升级到较新版本的 ONTAP 来解决的问题, Upgrade Advisor 组件 可帮助您规划成功升级。
- 查看系统运行状况。您的 Active IQ 信息板可报告任何健康问题,并帮助您更正这些问题。监控系统容量, 确保存储空间不会用尽。查看您的系统的支持案例。
- 管理性能。Active IQ 显示系统性能的时间比您在 System Manager 中看到的时间长。确定影响性能的配置 和系统问题。
- 最大限度地提高效率。查看存储效率指标并确定如何在更少的空间中存储更多数据。
- 查看清单和配置。Active IQ 将显示完整的清单以及软件和硬件配置信息。查看服务合同何时到期并续订,以 确保您始终获得支持。

相关信息

["NetApp](https://docs.netapp.com/us-en/active-iq/) [文档](https://docs.netapp.com/us-en/active-iq/)[:](https://docs.netapp.com/us-en/active-iq/) [Active IQ Digital Advisor"](https://docs.netapp.com/us-en/active-iq/)

["](https://aiq.netapp.com/custom-dashboard/search)[启动](https://aiq.netapp.com/custom-dashboard/search) [Active IQ"](https://aiq.netapp.com/custom-dashboard/search)

["SupportEdge](https://www.netapp.com/us/services/support-edge.aspx) [服务](https://www.netapp.com/us/services/support-edge.aspx)["](https://www.netapp.com/us/services/support-edge.aspx)

### **AutoSupport** 消息的发送时间和位置

AutoSupport 会根据消息类型将消息发送给不同的收件人。了解 AutoSupport 发送消息的 时间和位置有助于您了解通过电子邮件接收的消息或在 Active IQ (以前称为 My AutoSupport ) 网站上查看的消息。

除非另有说明、否则下表中的设置是的参数 system node autosupport modify 命令:

事件触发的消息

当系统上发生需要采取更正操作的事件时, AutoSupport 会自动发送事件触发的消息。

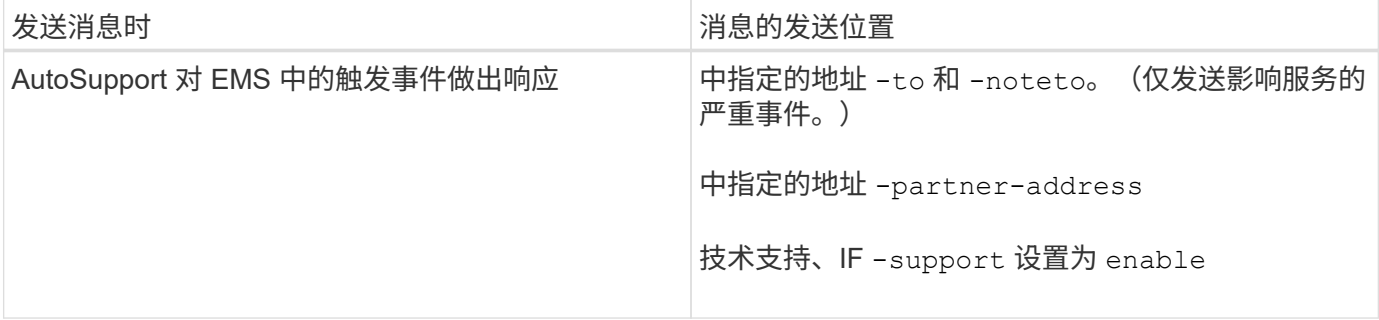

已计划消息

AutoSupport 会定期自动发送多条消息。

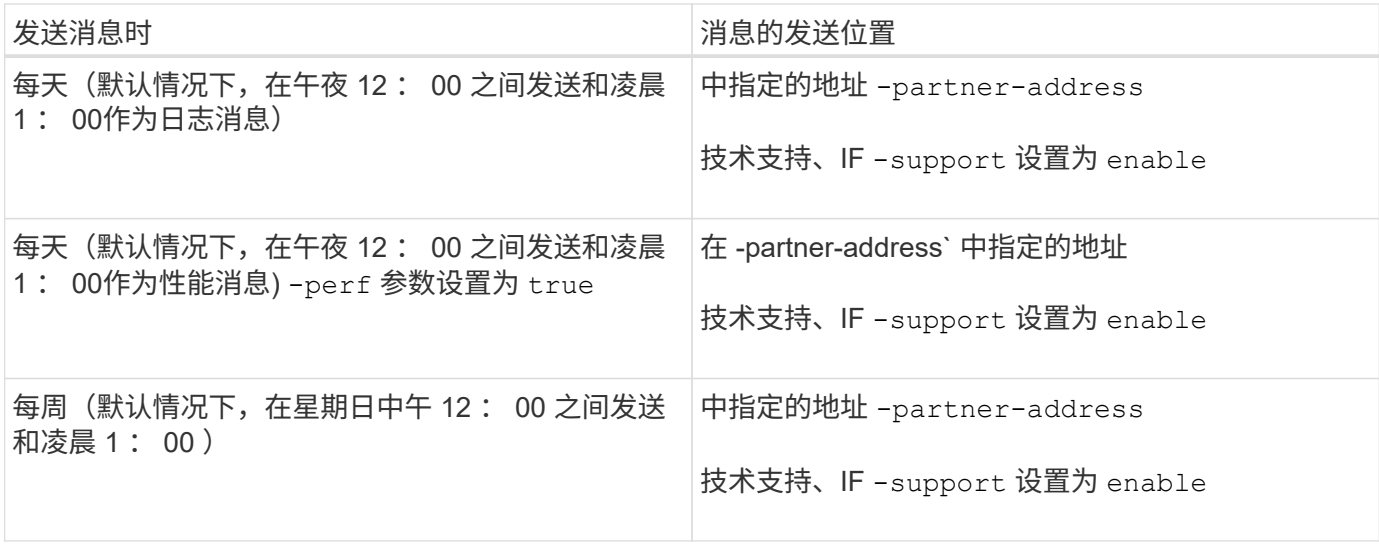

## 手动触发的消息

您可以手动启动或重新发送 AutoSupport 消息。

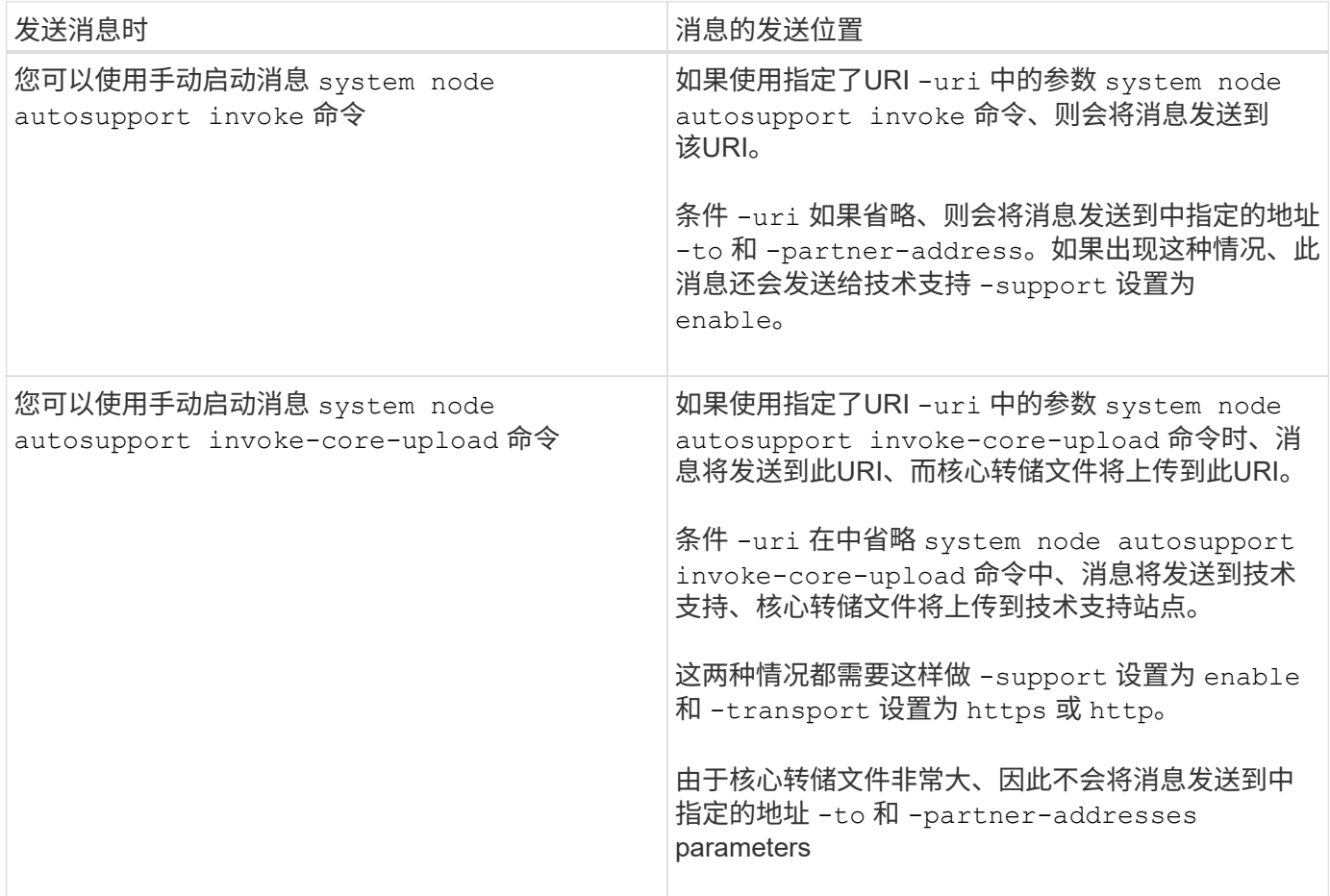

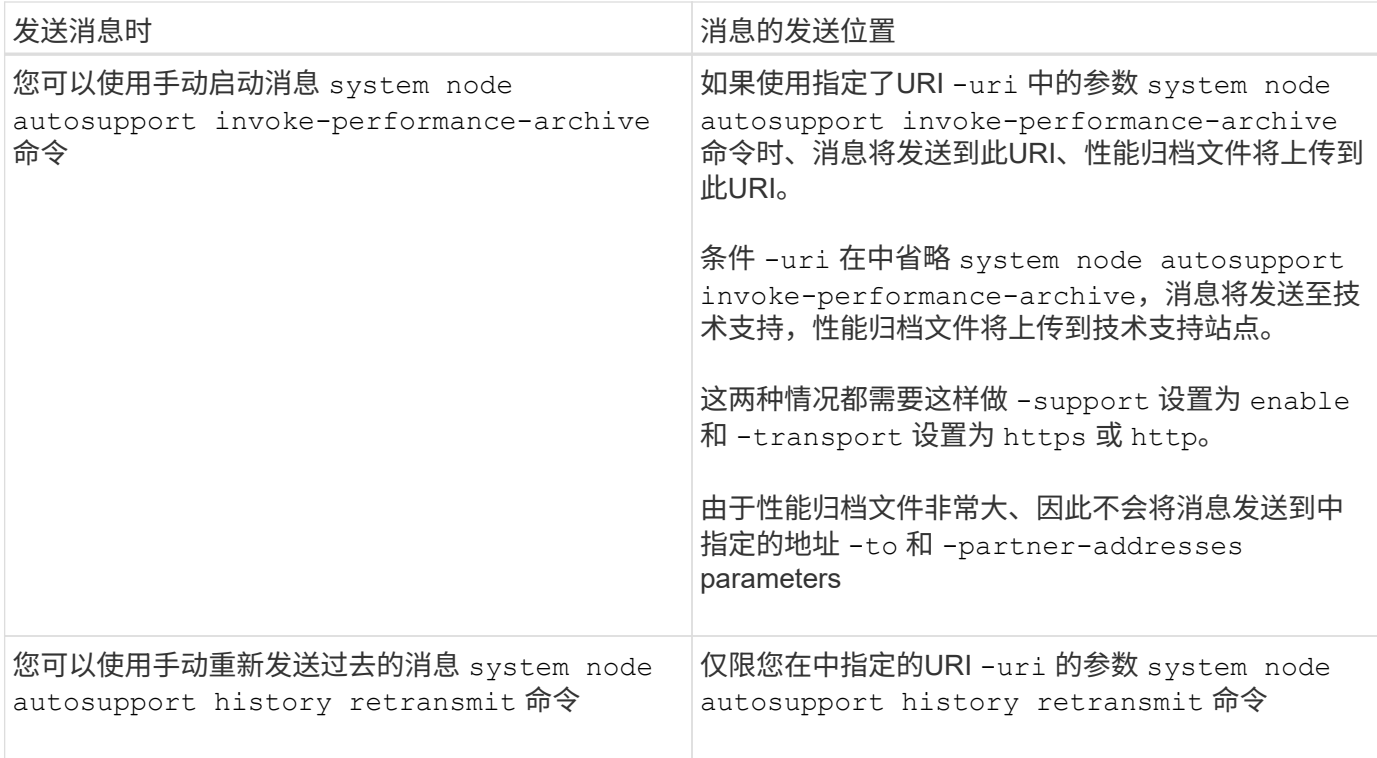

#### 技术支持触发的消息

技术支持可以使用 AutoSupport 按需功能从 AutoSupport 请求消息。

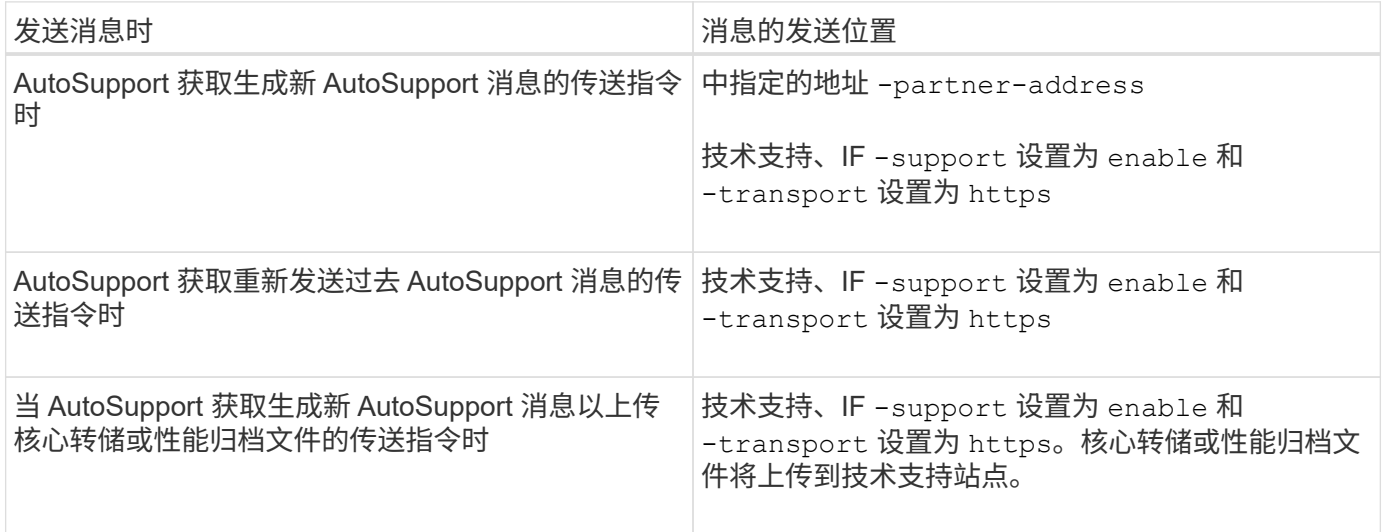

# **AutoSupport** 如何创建和发送事件触发的消息

AutoSupport 会在 EMS 处理触发事件时创建事件触发的 AutoSupport 消息。事件触发的 AutoSupport 消息会提醒收件人需要采取更正操作的问题,并且仅包含与问题相关的信 息。您可以自定义要包含的内容以及接收消息的人员。

AutoSupport 使用以下过程创建和发送事件触发的 AutoSupport 消息:

1. 当 EMS 处理触发事件时, EMS 会向 AutoSupport 发送一个请求。

触发器事件是指具有AutoSupport目标且名称以开头的EMS事件 callhome. 前缀。

2. AutoSupport 会创建事件触发的 AutoSupport 消息。

AutoSupport 从与触发器关联的子系统收集基本信息和故障排除信息,以创建一条仅包含与触发器事件相关 信息的消息。

每个触发器都会关联一组默认子系统。但是、您可以选择使用将其他子系统与触发器关联 system node autosupport trigger modify 命令:

3. AutoSupport会将事件触发的AutoSupport消息发送给定义的收件人 system node autosupport modify 命令 -to, -noteto, -partner-address, 和 -support parameters

您可以使用启用和禁用特定触发器的AutoSupport消息传送 system node autosupport trigger modify 命令 -to 和 -noteto parameters

#### 为特定事件发送的数据示例

。 storage shelf PSU failed EMS事件触发一条消息、其中包含Mandatory、Log Files、Storage、 RAID、HA、 平台和网络子系统以及来自强制、日志文件和存储子系统的故障排除数据。

您决定在为响应未来的请求而发送的任何AutoSupport消息中包含有关NFS的数据 storage shelf PSU failed 事件。输入以下命令可为启用NFS故障排除级别的数据 callhome.shlf.ps.fault 事件:

```
  cluster1::\>
          system node autosupport trigger modify -node node1 -autosupport
-message shlf.ps.fault -troubleshooting-additional nfs
```
请注意、 callhome. 前缀将从中删除 callhome.shlf.ps.fault 事件 system node autosupport trigger 命令、或者在命令行界面中由AutoSupport和EMS事件引用时。

## **AutoSupport** 消息的类型及其内容

AutoSupport 消息包含有关受支持子系统的状态信息。了解 AutoSupport 消息包含哪些内 容有助于您解读或响应通过电子邮件接收的消息或在 Active IQ (以前称为 My AutoSupport ) 网站上查看的消息。

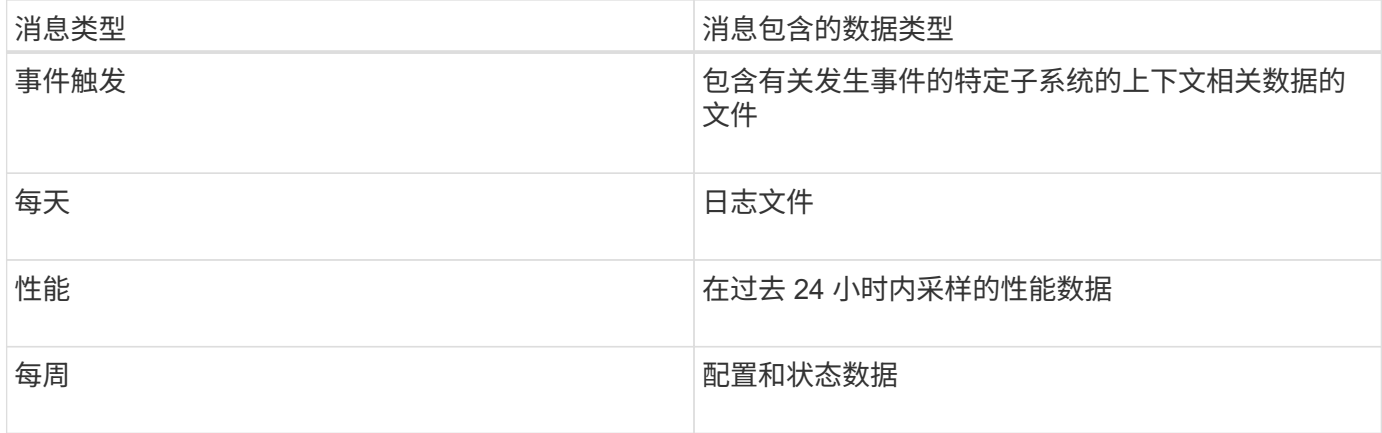

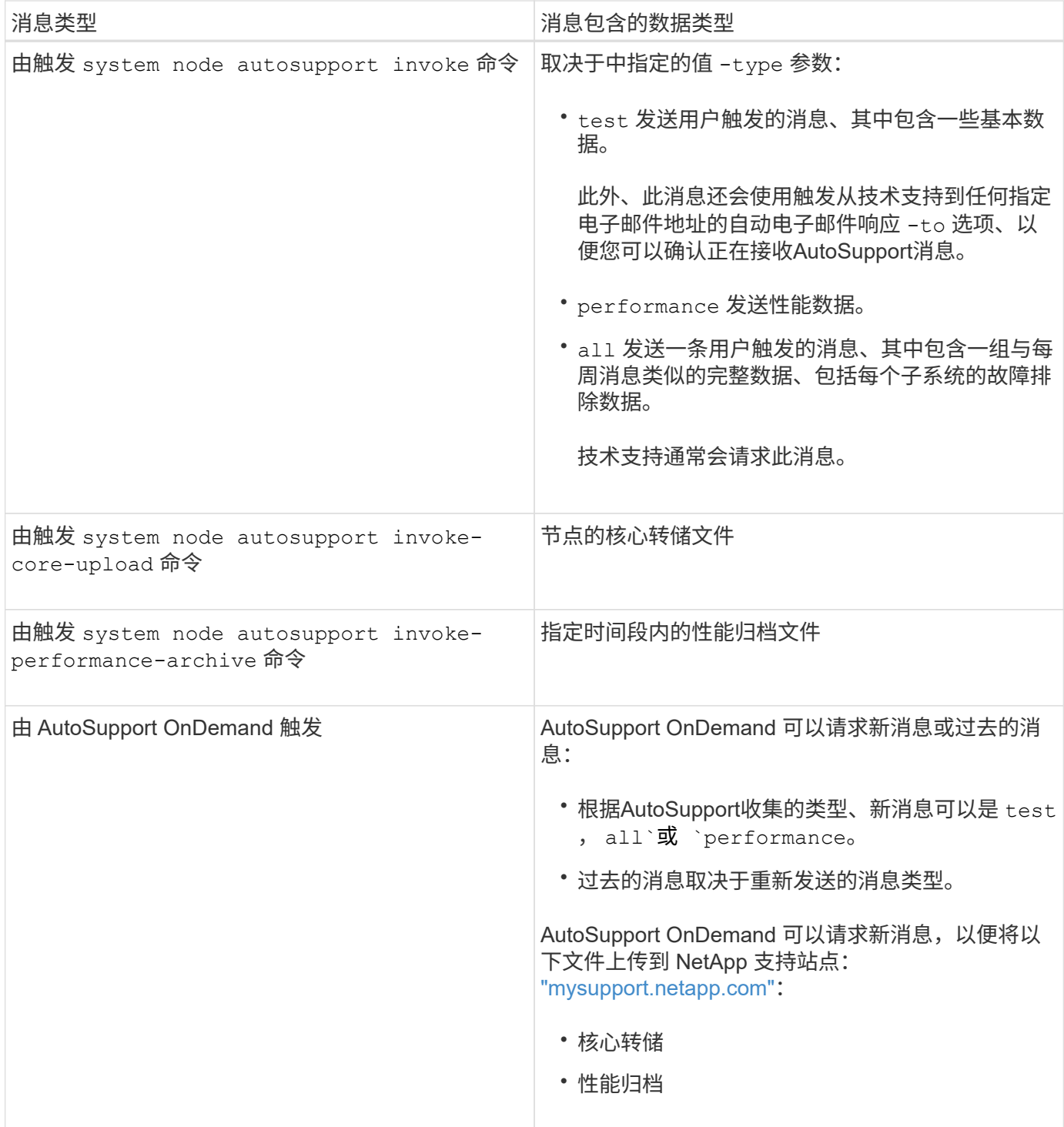

# 什么是 **AutoSupport** 子系统

每个子系统都提供 AutoSupport 用于其消息的基本信息和故障排除信息。每个子系统还会 与触发事件关联,从而使 AutoSupport 能够仅从子系统收集与触发事件相关的信息。

AutoSupport 收集上下文相关内容。您可以使用查看有关子系统和触发事件的信息 system node autosupport trigger show 命令:

# **AutoSupport** 大小和时间预算

AutoSupport 按子系统收集信息,并对每个子系统的内容实施大小和时间预算。随着存储 系统的增长, AutoSupport 预算可以控制 AutoSupport 有效负载,进而可扩展 AutoSupport 数据的交付。

如果子系统内容超过其大小或时间预算, AutoSupport 将停止收集信息并截断 AutoSupport 内容。如果无法轻 松截断内容(例如二进制文件), AutoSupport 将省略该内容。

只有在NetApp支持部门要求您修改默认大小和时间预算时、才应进行修改。您还可以使用查看子系统的默认大 小和时间预算 autosupport manifest show 命令:

在事件触发的 **AutoSupport** 消息中发送的文件

事件触发的 AutoSupport 消息仅包含与导致 AutoSupport 生成消息的事件相关的子系统的 基本信息和故障排除信息。具体数据有助于 NetApp 支持和支持合作伙伴解决问题。

AutoSupport 使用以下标准控制事件触发的 AutoSupport 消息中的内容:

• 包括哪些子系统

数据分为多个子系统,包括日志文件等通用子系统和 RAID 等特定子系统。每个事件都会触发一条仅包含特 定子系统数据的消息。

• 所包含的每个子系统的详细信息级别

所包含的每个子系统的数据都是在基本级别或故障排除级别提供的。

您可以使用查看所有可能的事件、并确定在有关每个事件的消息中包含哪些子系统 system node autosupport trigger show 命令 -instance 参数。

除了默认情况下每个事件包含的子系统之外、您还可以使用在基本级别或故障排除级别添加其他子系统 system node autosupport trigger modify 命令:

## 在 **AutoSupport** 消息中发送的日志文件

AutoSupport 消息可以包含多个关键日志文件,使技术支持人员能够查看最近的系统活 动。

启用日志文件子系统后,所有类型的 AutoSupport 消息都可能包含以下日志文件:

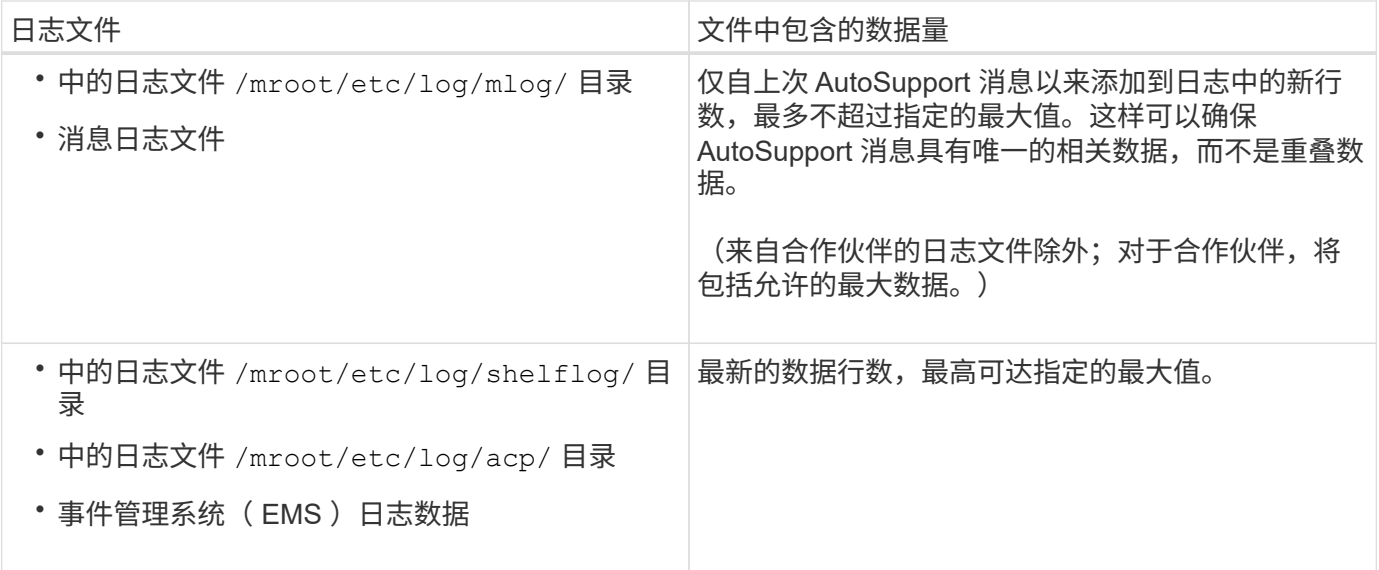

AutoSupport 消息的内容可能会在 ONTAP 版本之间发生变化。

# 每周 **AutoSupport** 消息中发送的文件

每周 AutoSupport 消息包含其他配置和状态数据,这些数据可用于跟踪系统随时间发生的 更改。

以下信息将以每周 AutoSupport 消息的形式发送:

- 有关每个子系统的基本信息
- 选定内容 /mroot/etc 目录文件
- 日志文件
- 提供系统信息的命令的输出
- 追加信息,包括复制的数据库( RDB )信息,服务统计信息等

# **AutoSupport OnDemand** 如何从技术支持获取交付指令

AutoSupport OnDemand 会定期与技术支持进行通信,以获取有关发送,重新发送和拒绝 AutoSupport 消息以及将大型文件上传到 NetApp 支持站点的交付说明。通过 AutoSupport OnDemand,可以按需发送 AutoSupport 消息,而无需等待每周 AutoSupport 作业运行。

AutoSupport OnDemand 包含以下组件:

- 在每个节点上运行的 AutoSupport OnDemand 客户端
- 驻留在技术支持中的 AutoSupport OnDemand 服务

AutoSupport OnDemand 客户端会定期轮询 AutoSupport OnDemand 服务, 以从技术支持获取传送指令。例如 ,技术支持可以使用 AutoSupport OnDemand 服务请求生成新的 AutoSupport 消息。当 AutoSupport OnDemand 客户端轮询 AutoSupport OnDemand 服务时,客户端将获取传送指令,并根据请求按需发送新的 AutoSupport 消息。

默认情况下, AutoSupport OnDemand 处于启用状态。但是, AutoSupport OnDemand 依靠某些 AutoSupport 设置来继续与技术支持进行通信。满足以下要求时, AutoSupport OnDemand 会自动与技术支持通信:

- AutoSupport 已启用
- AutoSupport 已配置为向技术支持发送消息。
- AutoSupport 已配置为使用 HTTPS 传输协议。

AutoSupport OnDemand 客户端会将 HTTPS 请求发送到 AutoSupport 消息所发送到的同一技术支持位 置。AutoSupport OnDemand 客户端不接受传入连接。

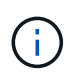

AutoSupport OnDemand 使用 "`AutoSupport` " 用户帐户与技术支持进行通信。ONTAP 会阻止 您删除此帐户。

如果要禁用AutoSupport OnDemand但保持启用AutoSupport、请使用命令:link:https://docs.netapp.com/usen/ontap-cli-9121/system-node-autosupport-modify.html#parameters[system node autosupport modify -ondemand-state disable]。

下图显示了 AutoSupport OnDemand 如何向技术支持发送 HTTPS 请求以获取传送指令。

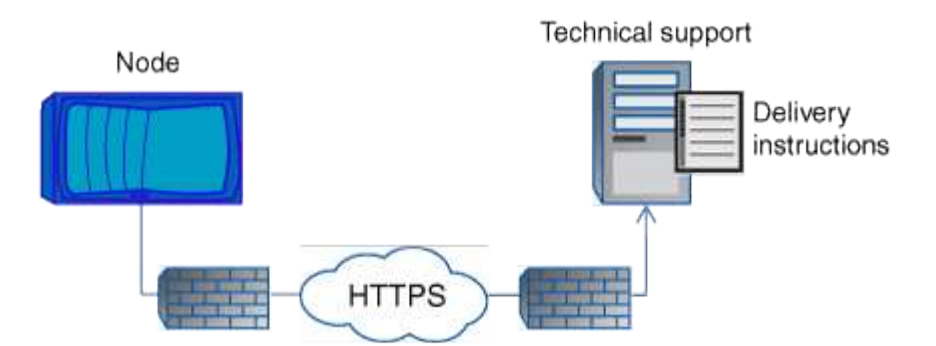

传送指令可以包括请求 AutoSupport 执行以下操作:

• 生成新的 AutoSupport 消息。

技术支持可能会请求新的 AutoSupport 消息来帮助鉴别问题。

- 生成新的 AutoSupport 消息,将核心转储文件或性能归档文件上传到 NetApp 支持站点。 技术支持可能会请求核心转储或性能归档文件来帮助鉴别问题。
- 
- 重新传输先前生成的 AutoSupport 消息。

如果由于传送失败而未收到消息,则会自动发出此请求。

• 禁止传送特定触发事件的 AutoSupport 消息。

技术支持可能会禁止传送未使用的数据。

# 通过电子邮件发送的 **AutoSupport** 消息的结构

通过电子邮件发送 AutoSupport 消息时,该消息具有一个标准主题,一个简短的正文以及

# 一个 7z 文件格式的大附件,其中包含数据。

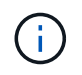

如果将 AutoSupport 配置为隐藏私有数据,则某些信息(例如主机名)会在标题,主题,正文和 附件中被省略或屏蔽。

#### 主题

AutoSupport 机制发送的消息的主题行包含一个文本字符串,用于标识通知的原因。主题行的格式如下:

来自 *System\_Name* ( *Message* ) *Severity* 的 HA 组通知

• *System\_Name* 是主机名或系统 ID ,具体取决于 AutoSupport 配置

#### **body**

AutoSupport 消息的正文包含以下信息:

- 消息的日期和时间戳
- 生成消息的节点上的 ONTAP 版本
- 生成消息的节点的系统 ID ,序列号和主机名
- AutoSupport 序列号
- SNMP 联系人姓名和位置(如果指定)
- HA 配对节点的系统 ID 和主机名

#### 附加文件

AutoSupport消息中的关键信息包含在压缩为一个名为的7z文件的文件中 body.7z 并附加到消息。

附件中包含的文件特定于 AutoSupport 消息的类型。

### **AutoSupport** 严重性类型

AutoSupport 消息的严重性类型可帮助您了解每条消息的用途,例如,用于立即引起对紧 急问题的注意,或者仅用于提供信息。

消息具有以下严重性之一:

• \* 警报 \* : 警报消息表示,如果不采取某些操作,可能会发生更高级别的事件。

您必须在 24 小时内对警报消息采取措施。

• \* 紧急 \* : 发生中断时会显示紧急消息。

您必须立即对紧急消息采取措施。

- \* 错误 \* : 错误条件表示忽略后可能发生的情况。
- \*注意事项 \* :正常但重要的情况。
- \* 信息 \* : 信息性消息提供了有关问题描述的详细信息,您可以忽略这些信息。
- \* 调试 \* : 调试级别的消息提供了应执行的说明。

如果您的内部支持组织通过电子邮件接收 AutoSupport 消息,则严重性将显示在电子邮件消息的主题行中。

## 使用 **AutoSupport** 的要求

您必须将HTTPS与TLSv1.2结合使用或使用安全SMTP来传送AutoSupport消息、以提供最 佳安全性并支持所有最新的AutoSupport功能。任何其他协议传送的AutoSupport消息将被 拒绝。

支持的协议

所有这些协议都基于名称解析到的地址系列在 IPv4 或 IPv6 上运行。

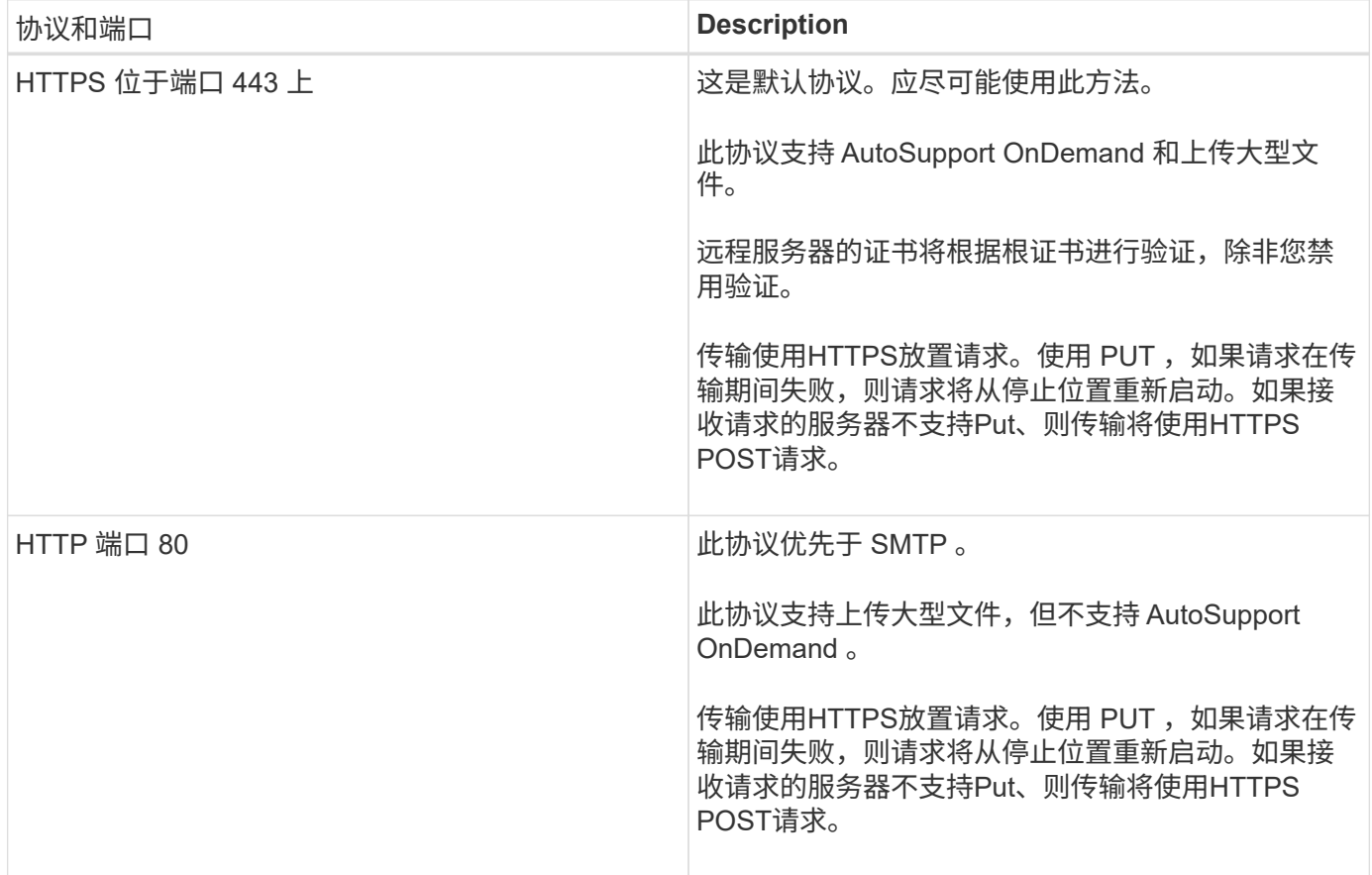

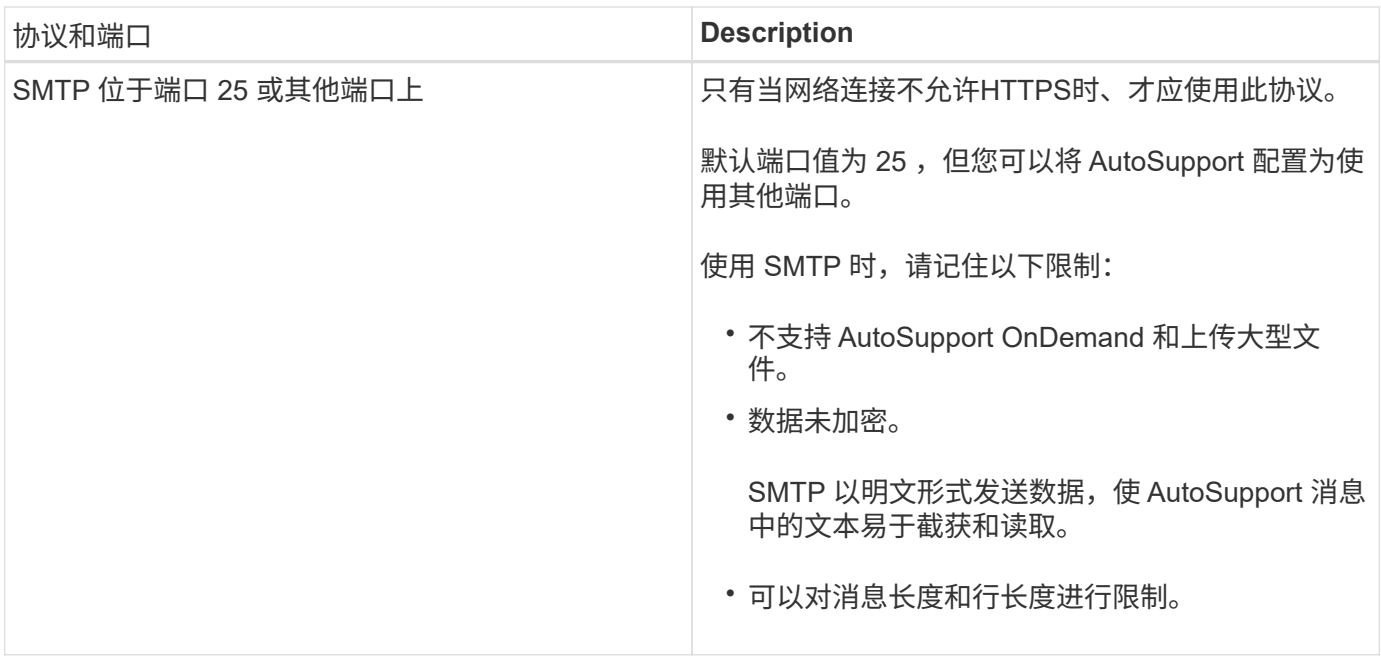

如果您为 AutoSupport 配置了内部支持组织或支持合作伙伴组织的特定电子邮件地址,则这些消息始终通过 SMTP 发送。

例如,如果您使用建议的协议向技术支持发送消息,并且还希望向内部支持组织发送消息,则您的消息将分别使 用 HTTPS 和 SMTP 进行传输。

AutoSupport 会限制每个协议的最大文件大小。HTTP 和 HTTPS 传输的默认设置为 25 MB 。SMTP 传输的默认 设置为 5 MB 。如果 AutoSupport 消息的大小超过配置的限制, AutoSupport 将尽可能多地传送该消息。您可 以通过修改 AutoSupport 配置来编辑最大大小。请参见 system node autosupport modify 有关详细信 息、请参见手册页。

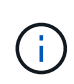

当您生成并发送 AutoSupport 消息将核心转储或性能归档文件上传到 NetApp 支持站点或指定 URI 时, AutoSupport 会自动覆盖 HTTPS 和 HTTP 协议的最大文件大小限制。只有在使用上传 文件时、才会应用自动覆盖 system node autosupport invoke-core-upload 或 system node autosupport invoke-performance-archive 命令

#### 配置要求

根据您的网络配置、HTTPS协议可能需要对代理URL进行额外配置。如果使用HTTPS向技术支持发 送AutoSupport消息、并且您有代理、则必须确定该代理的URL。如果代理使用的端口不是默认端口 3128 ,则 可以为此代理指定端口。您还可以指定用于代理身份验证的用户名和密码。

如果使用 SMTP 向内部支持组织或技术支持发送 AutoSupport 消息,则必须配置外部邮件服务器。存储系统不 能用作邮件服务器;它需要您站点上的外部邮件服务器才能发送邮件。邮件服务器必须是侦听 SMTP 端口( 25 )或其他端口的主机,并且必须将其配置为发送和接收 8 位多用途 Internet 邮件扩展( MIME )编码。示例邮 件主机包括运行 sendmail 程序等 SMTP 服务器的 UNIX 主机和运行 Microsoft Exchange 服务器的 Windows 服 务器。您可以拥有一个或多个邮件主机。

## 设置 **AutoSupport**

您可以控制是否以及如何将 AutoSupport 信息发送给技术支持和您的内部支持组织,然后 测试配置是否正确。

关于此任务

 $(i)$ 

在 ONTAP 9.5 及更高版本中,您可以在集群的所有节点上同时启用 AutoSupport 并修改其配置。当新节点加入 集群时,该节点会自动继承 AutoSupport 集群配置。您不必单独更新每个节点上的配置。

> 从ONTAP 9.5开始、是的范围 system node autosupport modify 命令在集群范围内有效。 系统会修改集群中所有节点上的AutoSupport配置、即使是 -node 选项。此选项将被忽略,但它 已保留以实现 CLI 向后兼容性。

在ONTAP 9.4及更早版本中、是指的范围 system node autosupport modify 命令特定于节 点。应在集群中的每个节点上修改 AutoSupport 配置。

默认情况下,每个节点都启用了 AutoSupport ,以便使用 HTTPS 传输协议向技术支持发送消息。

您必须将HTTPS与TLSv1.2结合使用或使用安全SMTP来传送AutoSupport消息、以提供最佳安全性并支持所有 最新的AutoSupport功能。

步骤

1. 确保已启用 AutoSupport :

system node autosupport modify -state enable

2. 如果您希望技术支持接收 AutoSupport 消息,请使用以下命令:

system node autosupport modify -support enable

如果要使 AutoSupport 能够与 AutoSupport OnDemand 配合使用,或者要将核心转储和性能归档文件等大 型文件上传到技术支持或指定 URL ,则必须启用此选项。

3. 如果技术支持可以接收 AutoSupport 消息,请指定要用于消息的传输协议。

您可以从以下选项中进行选择:

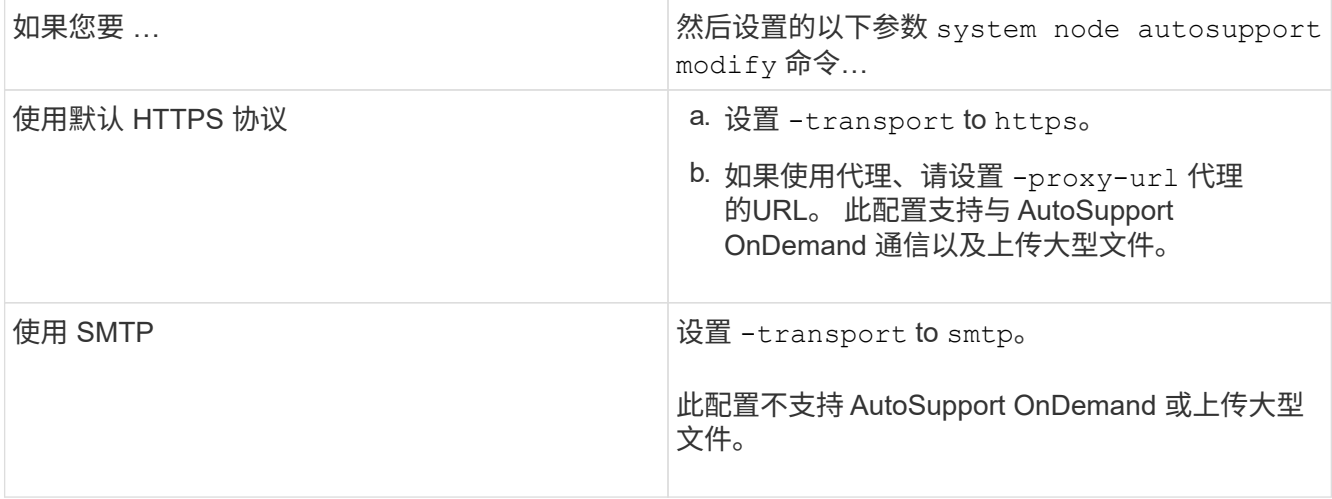

4. 如果您希望内部支持组织或支持合作伙伴接收 AutoSupport 消息,请执行以下操作:

a. 通过设置的以下参数、确定组织中的收件人 system node autosupport modify 命令:

| 设置此参数            | 目标位置                                                                                          |
|------------------|-----------------------------------------------------------------------------------------------|
| $-t$ o           | 您的内部支持组织中最多五个将接收关键<br>AutoSupport 消息的电子邮件地址或分发列表,以<br>逗号分隔                                    |
| -noteto          | 您的内部支持组织中最多有五个以逗号分隔的单个<br>电子邮件地址或分发列表,这些地址或分发列表将<br>接收专为手机和其他移动设备设计的关键<br>AutoSupport 消息的简略版本 |
| -partner-address | 您的支持合作伙伴组织中最多五个以逗号分隔的单<br>个电子邮件地址或分发列表,这些电子邮件地址或<br>分发列表将接收所有 AutoSupport 消息                  |

- b. 通过使用列出目标来检查是否已正确配置地址 system node autosupport destinations show 命令:
- 5. 如果您要向内部支持组织发送消息、或者为发送给技术支持的消息选择了SMTP传输、请通过设置的以下参 数来配置SMTP system node autosupport modify 命令:

◦ 设置 -mail-hosts 发送到一个或多个邮件主机、以逗号分隔。

最多可以设置五个。

您可以通过在邮件主机名后面指定冒号和端口号来为每个邮件主机配置端口值:例如、 mymailhost.example.com:5678,其中5678是邮件主机的端口。

◦ 设置 -from 发送AutoSupport消息的电子邮件地址。

- 6. 配置 DNS 。
- 7. (可选)如果要更改特定设置、请添加命令选项:

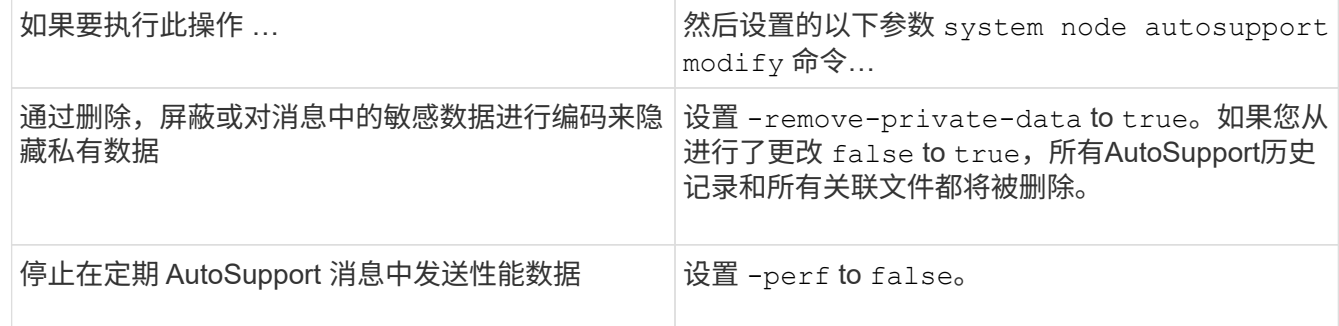

- 8. 使用检查整体配置 system node autosupport show 命令 -node 参数。
- 9. 使用验证AutoSupport操作 system node autosupport check show 命令:

如果报告任何问题、请使用 system node autosupport check show-details 命令以查看详细信 息。

- 10. 测试是否正在发送和接收 AutoSupport 消息:
	- a. 使用 system node autosupport invoke 命令 -type 参数设置为 test。

cluster1::> system node autosupport invoke -type test -node node1

b. 确认 NetApp 正在接收您的 AutoSupport 消息:

system node AutoSupport history show -node local

最新传出AutoSupport消息的状态最终应更改为 sent-successful 所有适当的协议目标。

a. (可选)通过检查为配置的任何地址的电子邮件来确认AutoSupport消息将发送到您的内部支持组织或支持 合作伙伴 -to, -noteto`或 `-partner-address 的参数 system node autosupport modify 命令:

上传核心转储文件

保存核心转储文件时,系统会生成一条事件消息。如果 AutoSupport 服务已启用并配置为 向 NetApp 支持发送消息,则会传输 AutoSupport 消息,并自动向您发送电子邮件确认。

#### 您需要的内容

- 您必须已使用以下设置设置 AutoSupport :
	- 已在节点上启用 AutoSupport 。
	- AutoSupport 已配置为向技术支持发送消息。
	- AutoSupport 已配置为使用 HTTP 或 HTTPS 传输协议。

发送包含核心转储文件等大型文件的消息时,不支持 SMTP 传输协议。

#### 关于此任务

您还可以使用通过AutoSupport服务通过HTTPS上传核心转储文件 system node autosupport invokecore-upload 命令(如果NetApp支持部门要求)。

#### ["](https://kb.netapp.com/Advice_and_Troubleshooting/Miscellaneous/How_to_upload_a_file_to_NetApp)[如](https://kb.netapp.com/Advice_and_Troubleshooting/Miscellaneous/How_to_upload_a_file_to_NetApp)[何](https://kb.netapp.com/Advice_and_Troubleshooting/Miscellaneous/How_to_upload_a_file_to_NetApp)[将](https://kb.netapp.com/Advice_and_Troubleshooting/Miscellaneous/How_to_upload_a_file_to_NetApp)[文](https://kb.netapp.com/Advice_and_Troubleshooting/Miscellaneous/How_to_upload_a_file_to_NetApp)[件](https://kb.netapp.com/Advice_and_Troubleshooting/Miscellaneous/How_to_upload_a_file_to_NetApp)[上](https://kb.netapp.com/Advice_and_Troubleshooting/Miscellaneous/How_to_upload_a_file_to_NetApp)[传到](https://kb.netapp.com/Advice_and_Troubleshooting/Miscellaneous/How_to_upload_a_file_to_NetApp) [NetApp"](https://kb.netapp.com/Advice_and_Troubleshooting/Miscellaneous/How_to_upload_a_file_to_NetApp)

#### 步骤

1. 使用查看节点的核心转储文件 system node coredump show 命令:

在以下示例中,将显示本地节点的核心转储文件:

```
cluster1::> system node coredump show -node local
Node:Type Core Name Saved Panic Time
--------- ------------------------------------------- -----
 -----------------
node:kernel
core.4073000068.2013-09-11.15_05_01.nz true 9/11/2013 15:05:01
```
2. 使用生成AutoSupport消息并上传核心转储文件 system node autosupport invoke-core-upload 命 令:

在以下示例中,系统会生成一条 AutoSupport 消息并将其发送到默认位置(即技术支持),并且核心转储文 件会上传到默认位置(即 NetApp 支持站点):

cluster1::> system node autosupport invoke-core-upload -core-filename core.4073000068.2013-09-11.15\_05\_01.nz -node local

在以下示例中,将生成一条 AutoSupport 消息并发送到 URI 中指定的位置,并且核心转储文件将上传到 URI :

```
cluster1::> system node autosupport invoke-core-upload -uri
https//files.company.com -core-filename
core.4073000068.2013-09-11.15_05_01.nz -node local
```
上传性能归档文件

您可以生成并发送包含性能归档的 AutoSupport 消息。默认情况下, NetApp 技术支持会 收到 AutoSupport 消息,而性能归档会上传到 NetApp 支持站点。您可以为消息指定备用 目标并上传。

您需要的内容

- 您必须已使用以下设置设置 AutoSupport :
	- 已在节点上启用 AutoSupport 。
	- AutoSupport 已配置为向技术支持发送消息。
	- AutoSupport 已配置为使用 HTTP 或 HTTPS 传输协议。

发送包含性能归档文件等大型文件的消息时,不支持 SMTP 传输协议。

关于此任务

您必须指定要上传的性能归档数据的开始日期。大多数存储系统会将性能归档保留两周,使您可以指定最长两周 前的开始日期。例如,如果今天是 1 月 15 日,则可以指定开始日期 1 月 2 日。

#### 步骤

1. 使用生成AutoSupport消息并上传性能归档文件 system node autosupport invoke-performancearchive 命令:

在以下示例中,将从 2015 年 1 月 12 日起 4 小时的性能归档文件添加到 AutoSupport 消息中并上传到默认 位置,即 NetApp 支持站点:

```
cluster1::> system node autosupport invoke-performance-archive -node
local -start-date 1/12/2015 13:42:09 -duration 4h
```
在以下示例中,将从 2015 年 1 月 12 日起 4 小时的性能归档文件添加到 AutoSupport 消息中并上传到 URI 指定的位置:

```
cluster1::> system node autosupport invoke-performance-archive -node
local -start-date 1/12/2015 13:42:09 -duration 4h -uri
https://files.company.com
```
## 获取 **AutoSupport** 消息说明

您可以通过ONTAP 系统日志翻译器查看所收到的AutoSupport 消息的说明。

步骤

- 1. 转至 ["](https://mysupport.netapp.com/site/bugs-online/syslog-translator)[系统](https://mysupport.netapp.com/site/bugs-online/syslog-translator)[日志](https://mysupport.netapp.com/site/bugs-online/syslog-translator)[翻译](https://mysupport.netapp.com/site/bugs-online/syslog-translator)[器](https://mysupport.netapp.com/site/bugs-online/syslog-translator)["](https://mysupport.netapp.com/site/bugs-online/syslog-translator)。
- 2. 在"版本**"\***字段中、输入所使用的**ONTAP** 版本。在**"**\*搜索字符串"字段中、输入**"CallHome"**。选择**\***转换。
- 3. 系统日志翻译器将按字母顺序列出与您输入的消息字符串匹配的所有事件。

# 用于管理 **AutoSupport** 的命令

您可以使用 system node autosupport 用于更改或查看AutoSupport配置、显示有关 先前AutoSupport消息的信息以及发送、重新发送或取消AutoSupport消息的命令。

#### 配置 **AutoSupport**

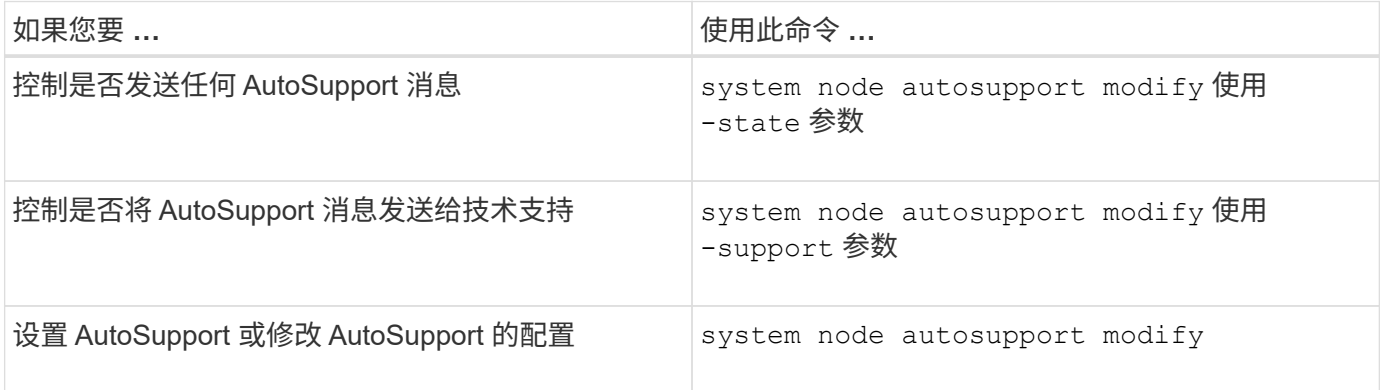

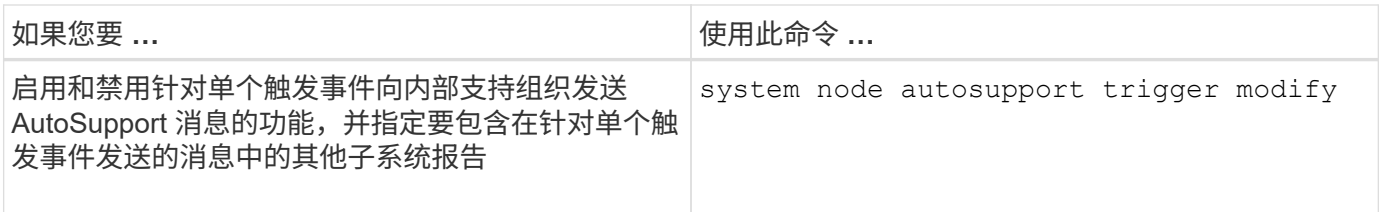

# 显示有关 **AutoSupport** 配置的信息

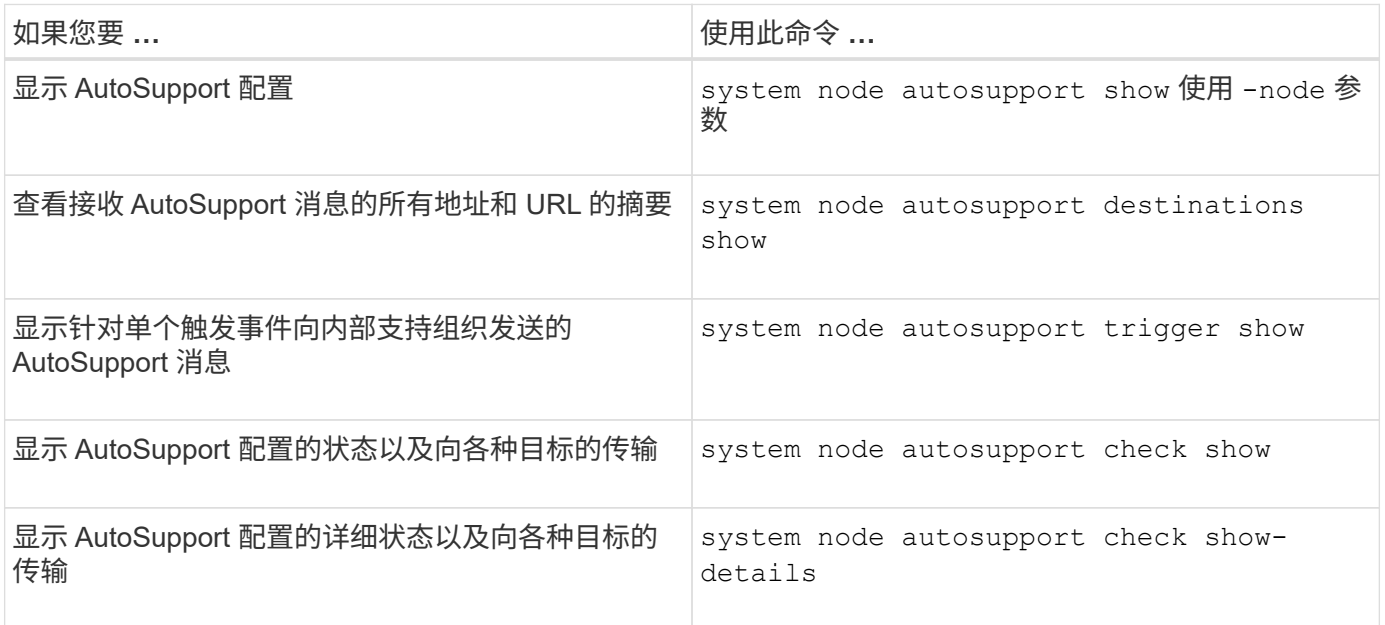

# 显示有关以往 **AutoSupport** 消息的信息

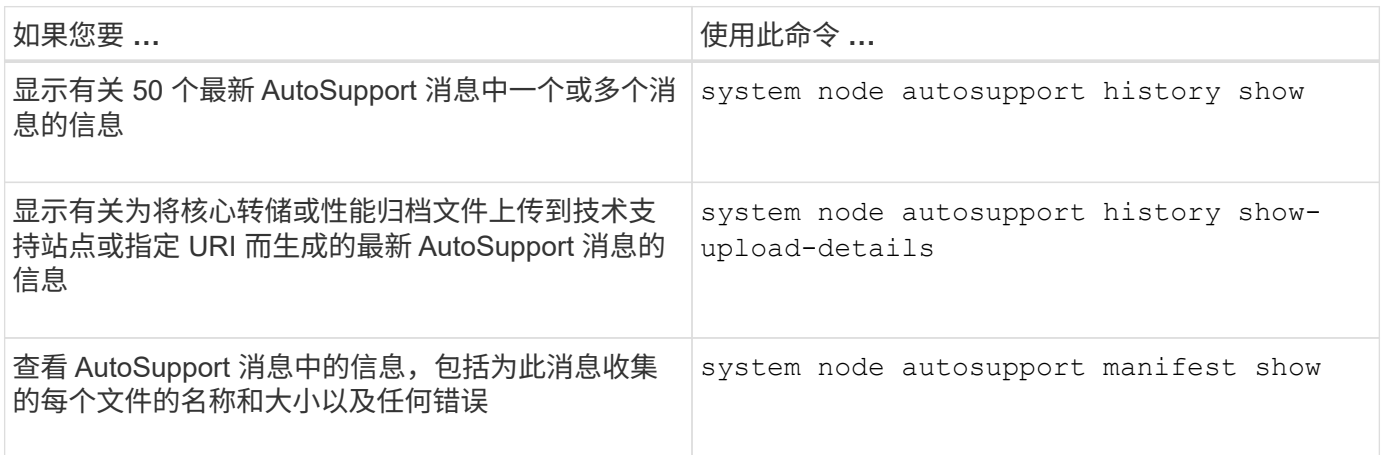

发送,重新发送或取消 **AutoSupport** 消息

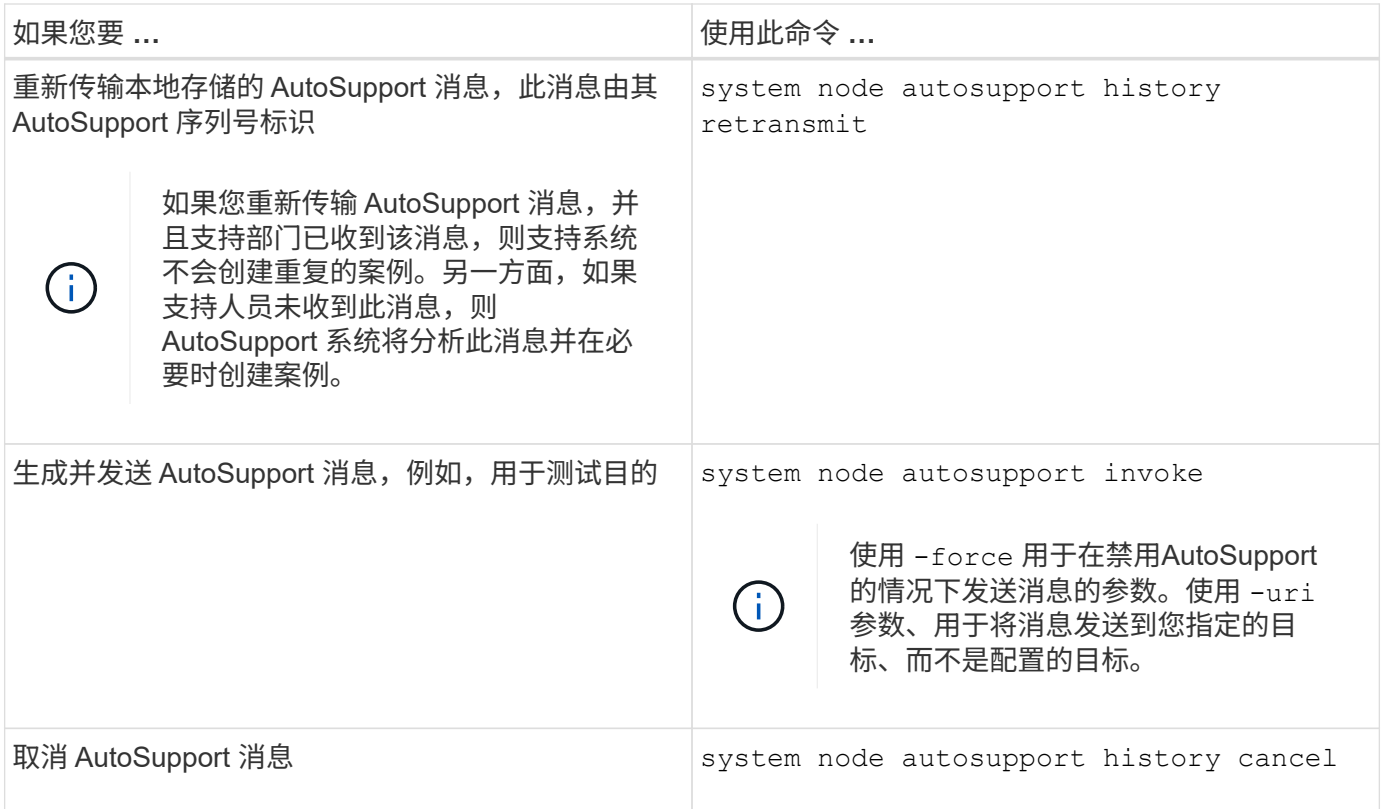

#### 相关信息

["ONTAP 9](http://docs.netapp.com/ontap-9/topic/com.netapp.doc.dot-cm-cmpr/GUID-5CB10C70-AC11-41C0-8C16-B4D0DF916E9B.html)[命令](http://docs.netapp.com/ontap-9/topic/com.netapp.doc.dot-cm-cmpr/GUID-5CB10C70-AC11-41C0-8C16-B4D0DF916E9B.html)["](http://docs.netapp.com/ontap-9/topic/com.netapp.doc.dot-cm-cmpr/GUID-5CB10C70-AC11-41C0-8C16-B4D0DF916E9B.html)

## **AutoSupport** 清单中包含的信息

AutoSupport 清单为您提供了为每个 AutoSupport 消息收集的文件的详细视 图。AutoSupport 清单还包含有关 AutoSupport 无法收集所需文件时的收集错误的信息。

AutoSupport 清单包含以下信息:

- AutoSupport 消息的序列号
- AutoSupport 消息中包含哪些文件 AutoSupport
- 每个文件的大小,以字节为单位
- AutoSupport 清单收集的状态
- 如果 AutoSupport 无法收集一个或多个文件,则出现错误问题描述

您可以使用查看AutoSupport清单 system node autosupport manifest show 命令:

AutoSupport 清单随每个 AutoSupport 消息一起提供,并以 XML 格式显示,这意味着您可以使用通用 XML 查 看器来读取它,也可以使用 Active IQ (以前称为 My AutoSupport )门户来查看它。

# 在计划的维护时段禁止 **AutoSupport** 案例

通过 AutoSupport 案例禁止,您可以阻止在计划维护时段触发的 AutoSupport 消息创建不 必要的案例。

要禁止AutoSupport案例、您必须使用特殊格式的文本字符串手动调用AutoSupport消息: MAINT=xh。 x 是维 护窗口的持续时间、以小时为单位。

#### 相关信息

["](https://kb.netapp.com/Advice_and_Troubleshooting/Data_Storage_Software/ONTAP_OS/How_to_suppress_automatic_case_creation_during_scheduled_maintenance_windows)[如](https://kb.netapp.com/Advice_and_Troubleshooting/Data_Storage_Software/ONTAP_OS/How_to_suppress_automatic_case_creation_during_scheduled_maintenance_windows)[何](https://kb.netapp.com/Advice_and_Troubleshooting/Data_Storage_Software/ONTAP_OS/How_to_suppress_automatic_case_creation_during_scheduled_maintenance_windows)[在](https://kb.netapp.com/Advice_and_Troubleshooting/Data_Storage_Software/ONTAP_OS/How_to_suppress_automatic_case_creation_during_scheduled_maintenance_windows)[计划](https://kb.netapp.com/Advice_and_Troubleshooting/Data_Storage_Software/ONTAP_OS/How_to_suppress_automatic_case_creation_during_scheduled_maintenance_windows)[的](https://kb.netapp.com/Advice_and_Troubleshooting/Data_Storage_Software/ONTAP_OS/How_to_suppress_automatic_case_creation_during_scheduled_maintenance_windows)[维护](https://kb.netapp.com/Advice_and_Troubleshooting/Data_Storage_Software/ONTAP_OS/How_to_suppress_automatic_case_creation_during_scheduled_maintenance_windows)[时](https://kb.netapp.com/Advice_and_Troubleshooting/Data_Storage_Software/ONTAP_OS/How_to_suppress_automatic_case_creation_during_scheduled_maintenance_windows)[段](https://kb.netapp.com/Advice_and_Troubleshooting/Data_Storage_Software/ONTAP_OS/How_to_suppress_automatic_case_creation_during_scheduled_maintenance_windows)[禁止自动创建案例](https://kb.netapp.com/Advice_and_Troubleshooting/Data_Storage_Software/ONTAP_OS/How_to_suppress_automatic_case_creation_during_scheduled_maintenance_windows)["](https://kb.netapp.com/Advice_and_Troubleshooting/Data_Storage_Software/ONTAP_OS/How_to_suppress_automatic_case_creation_during_scheduled_maintenance_windows)

# 在未收到消息时对 **AutoSupport** 进行故障排除

如果系统未发送 AutoSupport 消息,您可以确定这是因为 AutoSupport 无法生成消息还是 无法传送消息。

步骤

1. 使用检查消息的传送状态 system node autosupport history show 命令:

2. 读取状态。

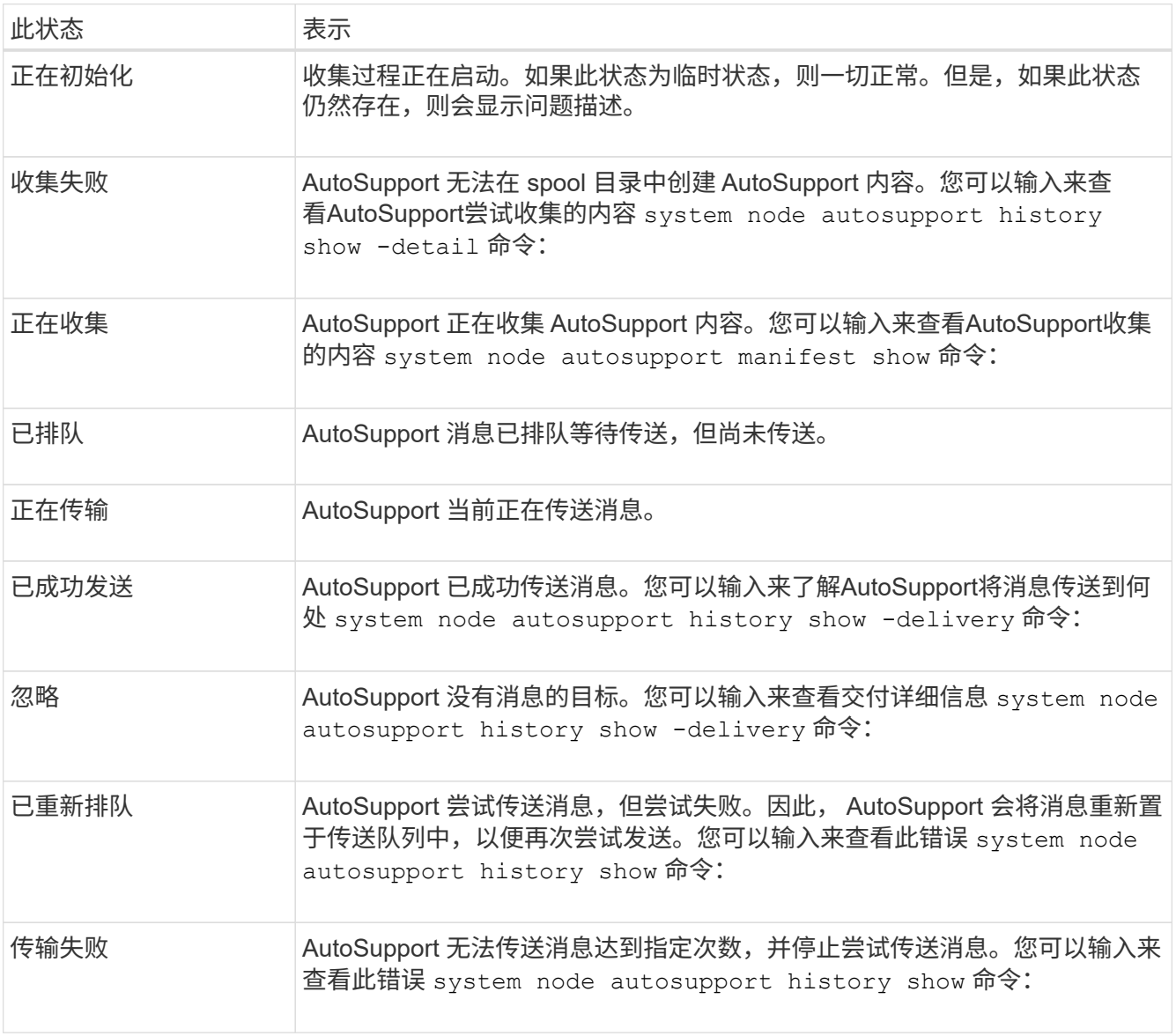

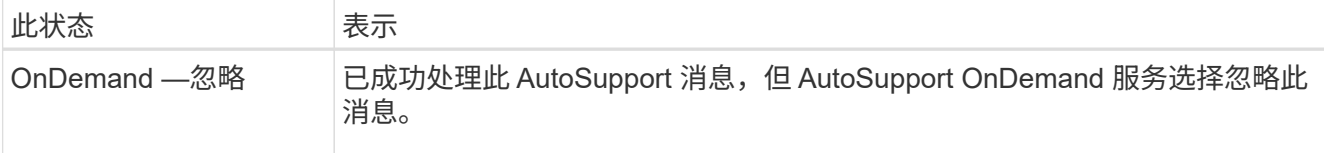

3. 执行以下操作之一:

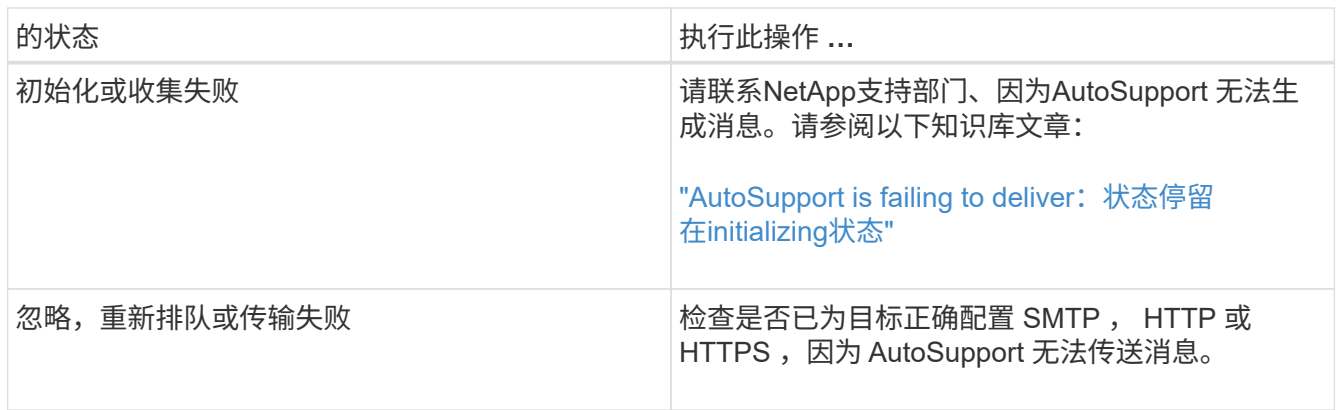

# 对通过 **HTTP** 或 **HTTPS** 传送 **AutoSupport** 消息进行故障排除

如果系统未发送预期的 AutoSupport 消息,并且您使用的是 HTTP 或 HTTPS ,或者自动 更新功能不起作用,则可以检查多项设置来解决此问题。

您需要的内容

您应已确认基本网络连接和 DNS 查找:

- 您的节点管理 LIF 必须处于运行和管理状态。
- 您必须能够从集群管理 LIF (而不是任何节点上的 LIF )对同一子网上运行正常的主机执行 ping 操作。
- 您必须能够从集群管理 LIF 对子网以外正在运行的主机执行 ping 操作。
- 您必须能够使用主机的名称(而不是 IP 地址)从集群管理 LIF 对子网外正常运行的主机执行 ping 操作。

关于此任务

如果您已确定 AutoSupport 可以生成消息,但无法通过 HTTP 或 HTTPS 传送消息,请执行以下步骤。

如果您遇到错误或无法完成此操作步骤中的某个步骤,请先确定并解决此问题,然后再继续执行下一步。

步骤

1. 显示 AutoSupport 子系统的详细状态:

system node autosupport check show-details

其中包括通过发送测试消息来验证与 AutoSupport 目标的连接,并提供 AutoSupport 配置设置中可能出现的 错误列表。

2. 验证节点管理 LIF 的状态:

network interface show -home-node local -role node-mgmt -fields

vserver,lif,status-oper,status-admin,address,role

。 status-oper 和 status-admin 字段应返回"`up`"。

- 3. 记录 SVM 名称, LIF 名称和 LIF IP 地址,以供日后使用。
- 4. 确保已启用并正确配置 DNS :

vserver services name-service dns show

5. 解决 AutoSupport 消息返回的任何错误:

system node autosupport history show -node \* -fields node, seqnum, destination, last-update, status, error

有关对任何返回的错误进行故障排除的帮助、请参见 ["](https://kb.netapp.com/Advice_and_Troubleshooting/Data_Storage_Software/ONTAP_OS/ONTAP_AutoSupport_(Transport_HTTPS_and_HTTP)_Resolution_Guide)[《](https://kb.netapp.com/Advice_and_Troubleshooting/Data_Storage_Software/ONTAP_OS/ONTAP_AutoSupport_(Transport_HTTPS_and_HTTP)_Resolution_Guide)[ONTAP AutoSupport \(](https://kb.netapp.com/Advice_and_Troubleshooting/Data_Storage_Software/ONTAP_OS/ONTAP_AutoSupport_(Transport_HTTPS_and_HTTP)_Resolution_Guide)[传输](https://kb.netapp.com/Advice_and_Troubleshooting/Data_Storage_Software/ONTAP_OS/ONTAP_AutoSupport_(Transport_HTTPS_and_HTTP)_Resolution_Guide)[HTTPS](https://kb.netapp.com/Advice_and_Troubleshooting/Data_Storage_Software/ONTAP_OS/ONTAP_AutoSupport_(Transport_HTTPS_and_HTTP)_Resolution_Guide)[和](https://kb.netapp.com/Advice_and_Troubleshooting/Data_Storage_Software/ONTAP_OS/ONTAP_AutoSupport_(Transport_HTTPS_and_HTTP)_Resolution_Guide)[HTTP\)](https://kb.netapp.com/Advice_and_Troubleshooting/Data_Storage_Software/ONTAP_OS/ONTAP_AutoSupport_(Transport_HTTPS_and_HTTP)_Resolution_Guide)[解决指](https://kb.netapp.com/Advice_and_Troubleshooting/Data_Storage_Software/ONTAP_OS/ONTAP_AutoSupport_(Transport_HTTPS_and_HTTP)_Resolution_Guide) [南》](https://kb.netapp.com/Advice_and_Troubleshooting/Data_Storage_Software/ONTAP_OS/ONTAP_AutoSupport_(Transport_HTTPS_and_HTTP)_Resolution_Guide)["](https://kb.netapp.com/Advice_and_Troubleshooting/Data_Storage_Software/ONTAP_OS/ONTAP_AutoSupport_(Transport_HTTPS_and_HTTP)_Resolution_Guide)。

#### 6. 确认集群可以成功访问所需的服务器和 Internet :

- a. network traceroute -lif node-management LIF -destination DNS server
- b. network traceroute -lif node management LIF -destination support.netapp.com

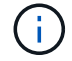

地址 support.netapp.com 自身不响应ping/traceroute、但每跳信息非常重要。

- c. system node autosupport show -fields proxy-url
- d. network traceroute -node node management LIF -destination proxy url

如果其中任何一条路由无法正常运行,请尝试使用大多数第三方网络客户端上的 "`traceroute` " 或 "`tracert` " 实用程序从与集群位于同一子网上且正常运行的主机执行相同的路由。这有助于您确定问题描述是位于网 络配置还是集群配置中。

- 7. 如果您对 AutoSupport 传输协议使用 HTTPS ,请确保 HTTPS 流量可以退出您的网络:
	- a. 在与集群管理 LIF 相同的子网上配置 Web 客户端。

确保所有配置参数的值与 AutoSupport 配置的值相同,包括使用相同的代理服务器,用户名,密码和端 口。

b. 访问 https://support.netapp.com 使用Web客户端。

访问应成功。如果没有,请确保已正确配置所有防火墙以允许 HTTPS 和 DNS 流量,并且已正确配置代 理服务器。有关为support.netapp.com配置静态名称解析的详细信息、请参见知识库文章 ["](https://kb.netapp.com/Advice_and_Troubleshooting/Data_Storage_Software/ONTAP_OS/How_would_a_HOST_entry_be_added_in_ONTAP_for_support.netapp.com%3F)[如](https://kb.netapp.com/Advice_and_Troubleshooting/Data_Storage_Software/ONTAP_OS/How_would_a_HOST_entry_be_added_in_ONTAP_for_support.netapp.com%3F)[何](https://kb.netapp.com/Advice_and_Troubleshooting/Data_Storage_Software/ONTAP_OS/How_would_a_HOST_entry_be_added_in_ONTAP_for_support.netapp.com%3F)[在](https://kb.netapp.com/Advice_and_Troubleshooting/Data_Storage_Software/ONTAP_OS/How_would_a_HOST_entry_be_added_in_ONTAP_for_support.netapp.com%3F) [ONTAP for support.netapp.com?](https://kb.netapp.com/Advice_and_Troubleshooting/Data_Storage_Software/ONTAP_OS/How_would_a_HOST_entry_be_added_in_ONTAP_for_support.netapp.com%3F) [中](https://kb.netapp.com/Advice_and_Troubleshooting/Data_Storage_Software/ONTAP_OS/How_would_a_HOST_entry_be_added_in_ONTAP_for_support.netapp.com%3F)[添](https://kb.netapp.com/Advice_and_Troubleshooting/Data_Storage_Software/ONTAP_OS/How_would_a_HOST_entry_be_added_in_ONTAP_for_support.netapp.com%3F)[加主](https://kb.netapp.com/Advice_and_Troubleshooting/Data_Storage_Software/ONTAP_OS/How_would_a_HOST_entry_be_added_in_ONTAP_for_support.netapp.com%3F)[机条目](https://kb.netapp.com/Advice_and_Troubleshooting/Data_Storage_Software/ONTAP_OS/How_would_a_HOST_entry_be_added_in_ONTAP_for_support.netapp.com%3F)["](https://kb.netapp.com/Advice_and_Troubleshooting/Data_Storage_Software/ONTAP_OS/How_would_a_HOST_entry_be_added_in_ONTAP_for_support.netapp.com%3F)

- 8. 从 ONTAP 9.10.1 开始,如果您启用了自动更新功能,请确保与以下其他 URL 建立 HTTPS 连接:
	- https://support-sg-emea.netapp.com
	- https://support-sg-naeast.netapp.com
	- https://support-sg-nawest.netapp.com

## 对通过 **SMTP** 传送 **AutoSupport** 消息进行故障排除

如果系统无法通过 SMTP 传送 AutoSupport 消息,您可以检查多项设置来解决此问题。

您需要的内容

您应已确认基本网络连接和 DNS 查找:

• 您的节点管理 LIF 必须处于运行和管理状态。

- 您必须能够从集群管理 LIF (而不是任何节点上的 LIF )对同一子网上运行正常的主机执行 ping 操作。
- 您必须能够从集群管理 LIF 对子网以外正在运行的主机执行 ping 操作。
- 您必须能够使用主机的名称(而不是 IP 地址)从集群管理 LIF 对子网外正常运行的主机执行 ping 操作。

关于此任务

如果您已确定 AutoSupport 可以生成消息,但无法通过 SMTP 传送消息,则可以执行以下步骤。

如果您遇到错误或无法完成此操作步骤中的某个步骤,请先确定并解决此问题,然后再继续执行下一步。

除非另有说明,否则所有命令均在 ONTAP 命令行界面中输入。

步骤

1. 验证节点管理 LIF 的状态:

**network interface show -home-node local -role node-mgmt -fields vserver,lif,status-oper,status-admin,address,role**

。 status-oper 和 status-admin 字段应返回 up。

- 2. 记录 SVM 名称, LIF 名称和 LIF IP 地址,以供日后使用。
- 3. 确保已启用并正确配置 DNS :

#### **vserver services name-service dns show**

4. 显示配置为由 AutoSupport 使用的所有服务器:

**system node autosupport show -fields mail-hosts**

记录显示的所有服务器名称。

5. 对于上一步显示的每个服务器、和 `support.netapp.com`下,确保节点可以访问服务器或URL:

**network traceroute -node local -destination** *server\_name*

如果其中任何一条路由无法正常运行,请使用大多数第三方网络客户端上的 "`traceroute` " 或 "`tracert` " 实 用程序,尝试从与集群位于同一子网上且正常运行的主机执行相同的路由。这有助于您确定问题描述是位于 网络配置还是集群配置中。

6. 登录到指定为邮件主机的主机,并确保它可以处理 SMTP 请求:

**netstat -aAn|grep 25**

25 是侦听器SMTP端口号。

此时将显示类似于以下文本的消息:

ff64878c tcp 0 0 \*.25 \*.\* LISTEN.

7. 从其他某个主机上,使用邮件主机的 SMTP 端口打开 Telnet 会话:

#### **telnet** *mailhost* **25**

此时将显示类似于以下文本的消息:

220 filer.yourco.com Sendmail 4.1/SMI-4.1 ready at Thu, 30 Nov 2014 10:49:04 PST

8. 在 telnet 提示符处,确保可以从邮件主机中继消息:

**HELO** *domain\_name*

**MAIL FROM:** *your\_email\_address*

#### **RCPT TO: autosupport@netapp.com**

domain name 是网络的域名。

如果返回一个错误,指出中继被拒绝,则邮件主机上不会启用中继。请与系统管理员联系。

9. 在 telnet 提示符处, 发送一条测试消息:

**DATA**

**.**

(†

**SUBJECT: TESTING THIS IS A TEST**

请确保在一行中单独输入最后一个句点( . )。句点向邮件主机指示消息已完成。

如果返回错误,则表示未正确配置邮件主机。请与系统管理员联系。

10. 从 ONTAP 命令行界面, 将 AutoSupport 测试消息发送到您有权访问的可信电子邮件地址:

**system node autosupport invoke -node local -type test**

11. 查找尝试的序列号:

**system node autosupport history show -node local -destination smtp** 根据时间戳查找尝试的序列号。这可能是最近一次尝试。

12. 显示测试消息尝试的错误:

**system node autosupport history show -node local -seq-num seq\_num -fields error**

如果显示的错误为 Login denied, 则SMTP服务器不接受来自集群管理LIF的发送请求。如果您不想更改 为使用 HTTPS 作为传输协议,请与站点网络管理员联系,以配置 SMTP 网关以处理此问题描述。

如果此测试成功,但发送到 mailto : [autosupport@netapp.com](mailto:autosupport@netapp.com) 的同一消息未成功,请确保在所有 SMTP 邮件主机上启用 SMTP 中继, 或者使用 HTTPS 作为传输协议。

如果即使将消息发送到本地管理的电子邮件帐户也不成功,请确认 SMTP 服务器已配置为转发具有以下两个 特征的附件:

- "`7z` " 后缀
- "`application/x-7x-compressed` " MIME 类型。

## 对 **AutoSupport** 子系统进行故障排除

。 system node check show 可以使用命令验证与AutoSupport配置和交付相关的任何 问题并对其进行故障排除。

#### 步骤

1. 使用以下命令显示 AutoSupport 子系统的状态。

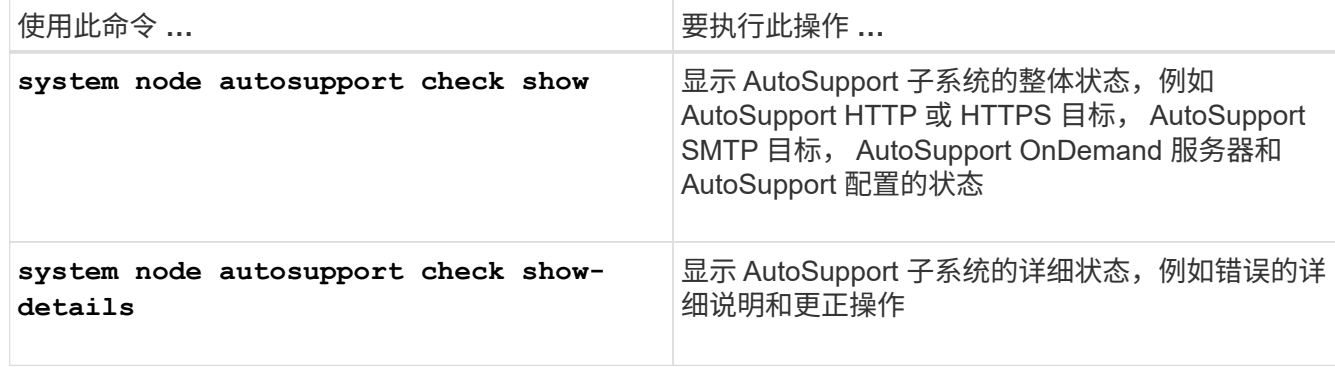

#### 版权信息

版权所有 © 2024 NetApp, Inc.。保留所有权利。中国印刷。未经版权所有者事先书面许可,本文档中受版权保 护的任何部分不得以任何形式或通过任何手段(图片、电子或机械方式,包括影印、录音、录像或存储在电子检 索系统中)进行复制。

从受版权保护的 NetApp 资料派生的软件受以下许可和免责声明的约束:

本软件由 NetApp 按"原样"提供,不含任何明示或暗示担保,包括但不限于适销性以及针对特定用途的适用性的 隐含担保,特此声明不承担任何责任。在任何情况下,对于因使用本软件而以任何方式造成的任何直接性、间接 性、偶然性、特殊性、惩罚性或后果性损失(包括但不限于购买替代商品或服务;使用、数据或利润方面的损失 ;或者业务中断),无论原因如何以及基于何种责任理论,无论出于合同、严格责任或侵权行为(包括疏忽或其 他行为),NetApp 均不承担责任,即使已被告知存在上述损失的可能性。

NetApp 保留在不另行通知的情况下随时对本文档所述的任何产品进行更改的权利。除非 NetApp 以书面形式明 确同意,否则 NetApp 不承担因使用本文档所述产品而产生的任何责任或义务。使用或购买本产品不表示获得 NetApp 的任何专利权、商标权或任何其他知识产权许可。

本手册中描述的产品可能受一项或多项美国专利、外国专利或正在申请的专利的保护。

有限权利说明:政府使用、复制或公开本文档受 DFARS 252.227-7013 (2014 年 2 月)和 FAR 52.227-19 (2007 年 12 月)中"技术数据权利 — 非商用"条款第 (b)(3) 条规定的限制条件的约束。

本文档中所含数据与商业产品和/或商业服务(定义见 FAR 2.101)相关,属于 NetApp, Inc. 的专有信息。根据 本协议提供的所有 NetApp 技术数据和计算机软件具有商业性质,并完全由私人出资开发。 美国政府对这些数 据的使用权具有非排他性、全球性、受限且不可撤销的许可,该许可既不可转让,也不可再许可,但仅限在与交 付数据所依据的美国政府合同有关且受合同支持的情况下使用。除本文档规定的情形外,未经 NetApp, Inc. 事先 书面批准,不得使用、披露、复制、修改、操作或显示这些数据。美国政府对国防部的授权仅限于 DFARS 的第 252.227-7015(b)(2014 年 2 月)条款中明确的权利。

商标信息

NetApp、NetApp 标识和 <http://www.netapp.com/TM> 上所列的商标是 NetApp, Inc. 的商标。其他公司和产品名 称可能是其各自所有者的商标。